Show: all assets not used latest added updated hidden folders

# **QDS-2421 Easy access to project assets**

### **Import once, use everywhere.**

One central library to collect all the assets into one place, helping also to keep all the assets and components up-to-date across the project.

All project assets are easy to find and use regardless of asset type and for which .ui file they are used.

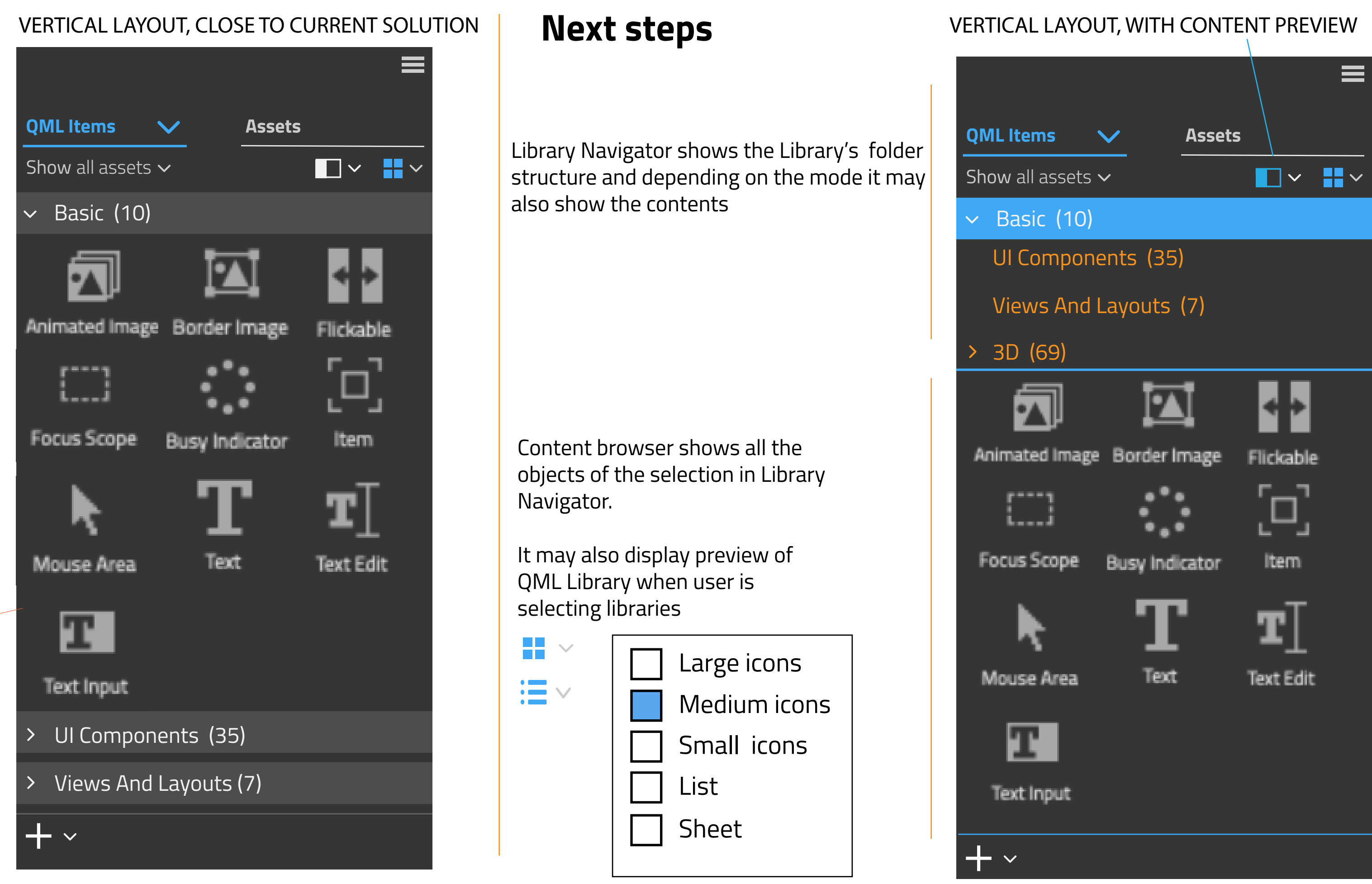

Assets are organized in folders and subfolders. QML libraries and other assets are separated to their own sections.

Descriptive names and easy import and importing removal for QML types is needed.

When a project is created, default QML types set based on project type is automatically available

 $\equiv$ 

Show all assets  $\sim$ 

**For QML Items Library Navigator displays contents of the of imported library / libraries. Each Library has its own "folder".**

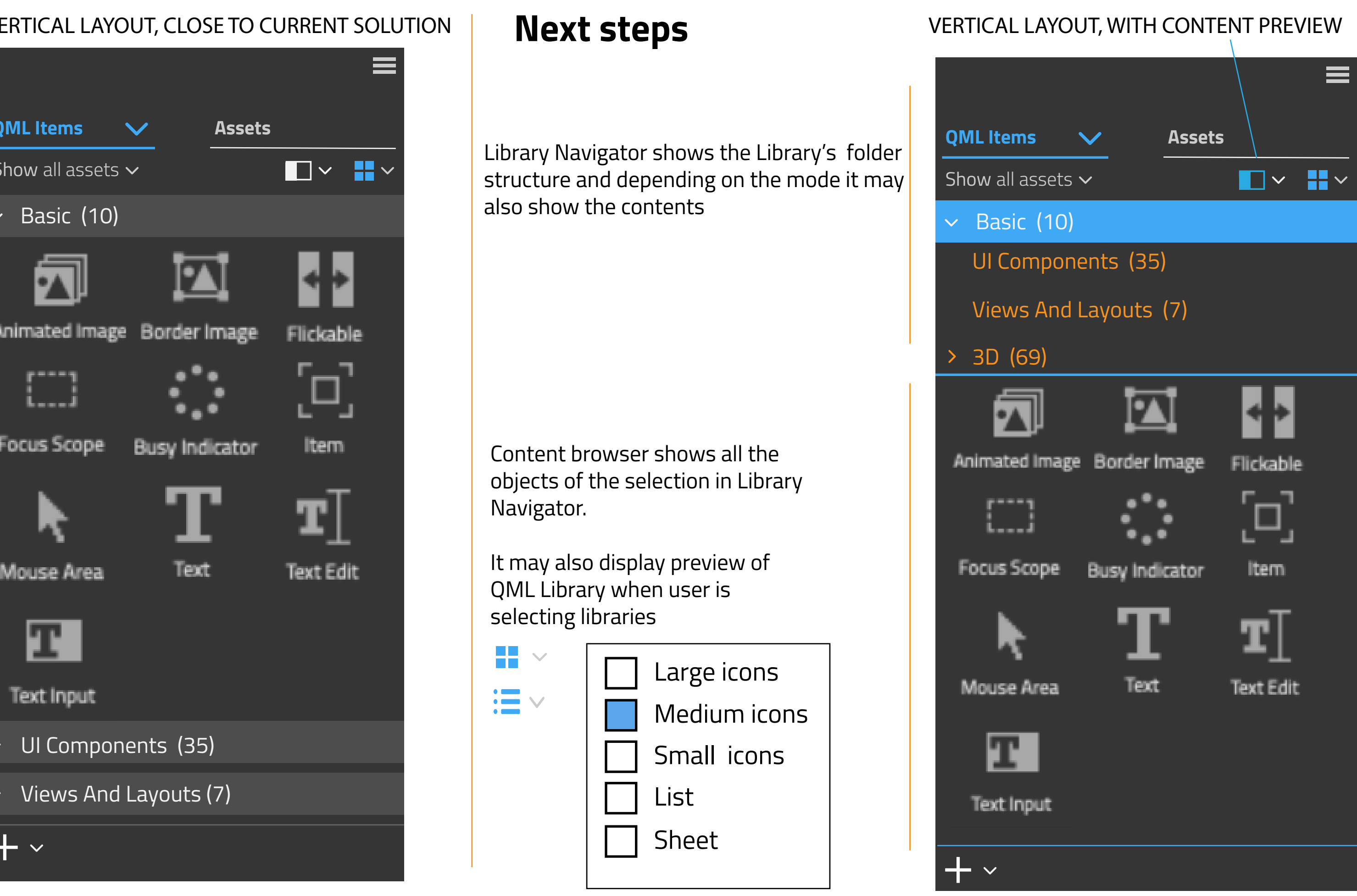

Thumbnails displayed in examples

Import QML Library... Example Projects...

Large icons Medium icons Small icons List Sheet

 $\overline{122}$ 

### LIBRARY NAVIGATOR

### CONTENT PREVIEW

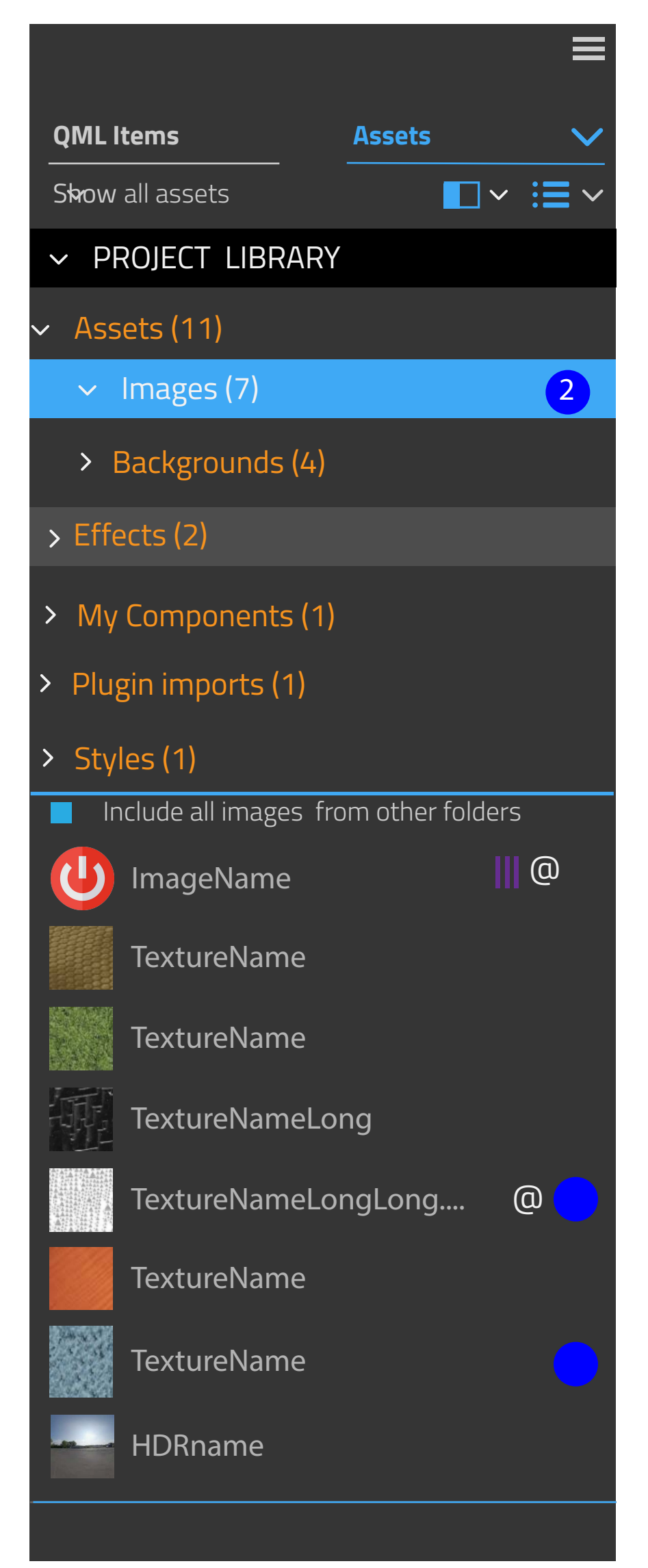

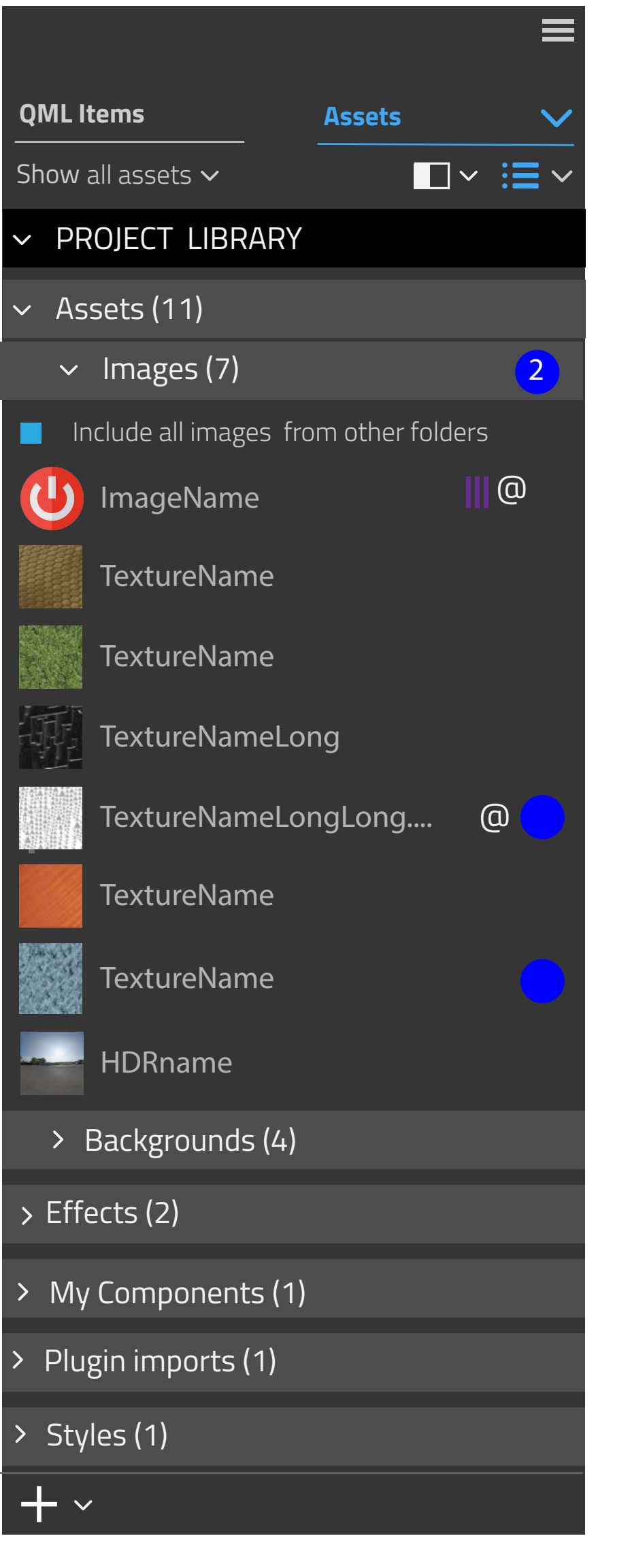

## **Asset Libraries contains all assets that are imported or created by the user.**

Asset Library is created for each project automatically and it can be considered to be a root folder. By default it named according to project's name.

Folders are created when user adds that type of content. User can create own folders, for example subfolders.

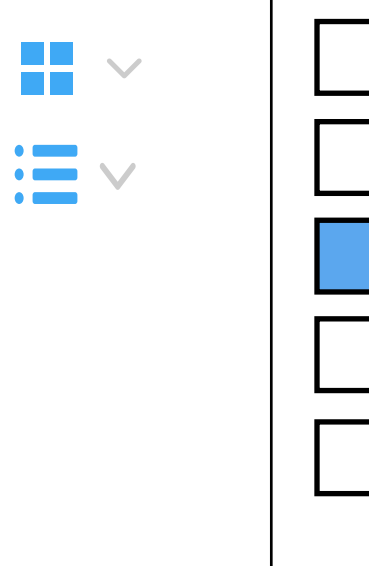

### $+$   $\overline{ }$

Small icons displayed in examples

Create New Library.. Import Library... Export "Library" Share "LIbrary" Rename "Library"

Example Projects

Close Library

 $\equiv$ 

Create New Library

### VERTICAL LAYOUT VERTICAL LAYOUT, WITH CONTENT PREVIEW

Import Library

New Folder

Import assets

Add selected to library